# **Réseau - Plan de travail**

**1NSI – avril 2023**

# **1 Découverte d'un réseau et du logiciel Filius**

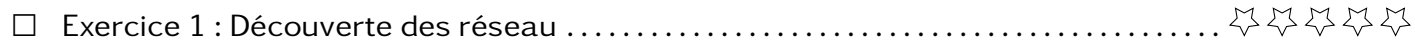

# **2 Couche accès réseau**

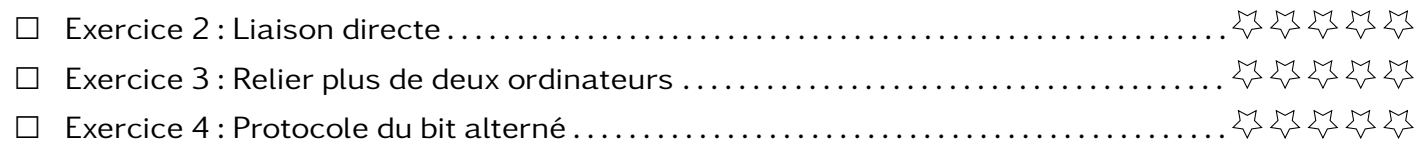

# **3 Couche Internet**

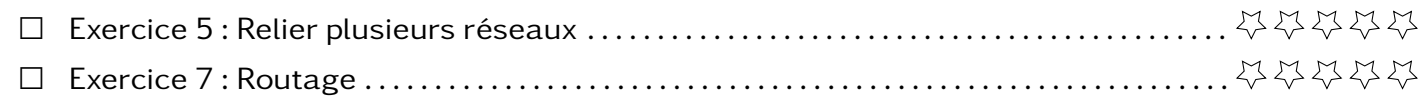

# **4 Couche transport**

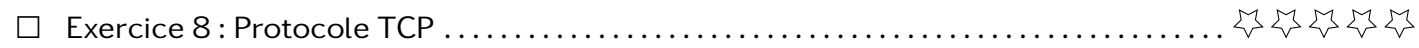

# **5 Couche application**

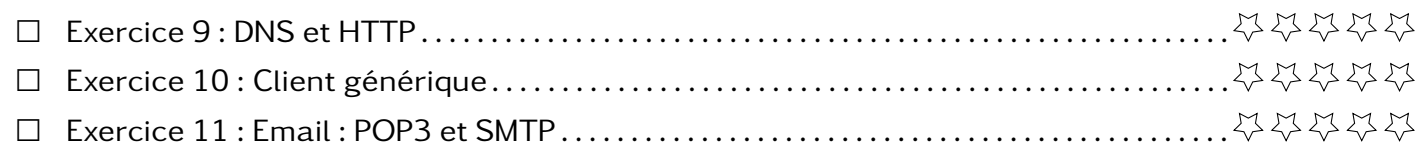

# **6 QCM**

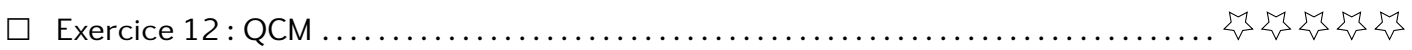

### **Exercice 1 Découverte des réseau**

Cet exercice se fait avec le logiciel [Filius.](https://www.lernsoftware-filius.de/Herunterladen) C'est un logiciel que vous pouvez télécharger et installer librement sur votre ordinateur.

- 1. Récupérer et ouvrir avec Filius le fichier complet.fls
- 2. Décrire le matériel dont est composé ce réseau de réseaux.
- 3. Repérer l'ordinateur de Josy ainsi que le serveur opytex.org.
- 4. Lancer le mode simulation  $\Box$ , attendre une petite minute puis régler la vitesse à 10%
- 5. Ouvrir l'ordinateur de Josy, placer la fenêtre de tel sorte que vous puissiez voir l'ensemble du réseau, lancer le navigateur web, se connecter au site opytex.org puis observer le chemin des messages échangés (ils s'illuminent en vert). Noter le chemin parcouru jusqu'à l'obtention de la page web demandé.
- 6. En cliquant avec clic-droit sur l'ordi de Josy, afficher les données échangées. S'il y a déjà des choses dans cette table, vider les tables. Relancer la connection avec le navigateur sur opytex.org et observer la table des données échangées.
	- (a) Quels sont les protocoles des échanges ?
	- (b) Qui sont les sources et les destinataires ?
	- (c) Cliquer sur une trame HTTP et noter le contenu. Que reconnaissez-vous ?

Dans cet exercice, vous allez mettre en réseau deux ordinateurs et leur faire échanger des informations.

- 1. Ouvrir Filius et sélectionner le mode construction .
	- (a) Ajouter deux ordinateurs portables et relier les avec un cable.
	- (b) En faisant un clic droit sur un des deux ordinateurs puis en cliquant sur configurer, renommer le en ordi1 puis donner lui l'adresse IP 192.168.0.1.
	- (c) Faire la même chose avec le deuxième ordinateur en le nommant ordi2 et en lui donnant l'adresse IP 192.168.0.2.
- 2. Aller dans le mode simulation .
	- (a) Faire un clic droit sur ordi1 puis ajouter Ligne de commande dans les logiciels installés et appliquer les modifications.
	- (b) Ouvrir la ligne de commande et tapper ping 192.168.0.2. Décrire ce qui se passe (pensez à observer votre réseau)
	- (c) Ouvrir le tableau des données échangées (clic droit sur un des ordinateurs).
	- (d) Noter les protocoles utilisés pour échanger des données.
	- (e) Qu'est-il échangé lors des deux premiers échanges ARP ?
	- (f) Qu'est-il échangé lors des échanges ICMP ?

### **Exercice 3 Relier plus de deux ordinateurs**

Ce TP se base sur le fichier switch.fls.

- 1. Décrire les éléments de ce réseau puis se mettre en mode simulation.
- 2. La commande arp permet de connaître les associations adresse IP et adresse MAC connu par un ordinateur. Sur le poste P1, noter la réponse de la commande arp.
- 3. Lancer un ping vers 192.168.0.2 depuis P1. Relancer la commande arp et noter le contenu.

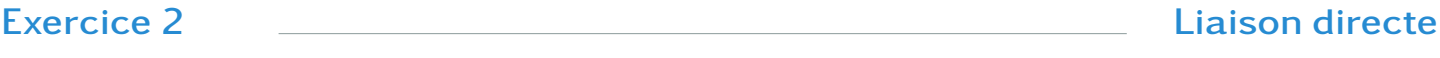

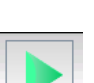

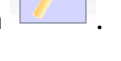

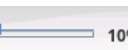

- 4. Sur chacun des ordinateurs ouvrir le tableau des échanges.
- 5. Décrire ce qui se passe au niveau des échanges ARP.
- 6. Avec la commande ping, faire en sorte que la table arp contienne tous les ordinateurs du réseau.
- 7. À quoi ressemble une adresse MAC ?

### <span id="page-2-0"></span>**Exercice 4 Protocole du bit alterné**

Alice souhaite envoyer un message à Bob. Elle a découpé ce message en 4 morceaux M1, M2, M3 et M4. Elle envoie les morceaux de messages un par un.

- 1. On suppose que tout se passe bien. Faire un schéma pour illustrer la situation ainsi que le message reçu par Bob.
- 2. Imaginer des problèmes qui peuvent arriver et qui feraient que Bob n'arrive pas à avoir le bon message.
- 3. On suppose que le deuxième morceau n'arrive jamais.
	- (a) Refaire le schéma de la situation.
	- (b) Que pourrait-on mettre en place pour garantir que dans ces conditions, le message arrive bien au complet à Bob ?
	- (c) Alice et Bob se mettent d'accord pour que Bob renvoie un accusé de réception (ACK) et que si Alice ne le reçoit pas après un certain temps, elle renvoie le morceau. Expliquer à travers votre schéma en quoi ces mesures permettent alors à Bob d'avoir le bon message.
- 4. On suppose maintenant que c'est l'accusé de réception de M2 qui n'arrive jamais. Quel message aura alors reçu Bob ?

Ils décident alors qu'Alice ajoute bit de contrôle appelé FLAG. Le premier message aura un FLAG égal à 0. Ensuite Bob ajoutera à son accusé de réception un FLAG lui aussi égal à 0. Tant que qu'elle n'a pas reçu d'accusé de réception avec le FLAG égal à 0 elle renverra le même message avec le même FLAG. Quand elle reçoit l'accusé de réception avec un FLAG égal à 0, elle envoie le morceau suivant avec le FLAG égal à 1 et ainsi de suite. Bob enverra toujours un accusé de réception avec le FLAG égal à celui du message.

5. Montrer que ce protocole, permet à Bob de recevoir le bon message dans les 3 cas suivants :

- Un morceau n'arrive jamais.
- Un accusé de réception n'arrive jamais.
- Un morceau arrive après le même message renvoyé par Alice.

Ce protocole est appelé **bit alterné**

**Exercice 5 Relier plusieurs réseaux** 

Ce TP se base sur le fichier routeur.fls.

- 1. Décrire les éléments de ce réseau. Identifier les deux réseaux reliés et le matériel qui permet de les relier.
- 2. Entrer en mode simulation.
- 3. Échanges dans un réseau
	- (a) Depuis le poste P1, noter l'état la table arp puis lancer un ping vers P2.
	- (b) Quel matériel a été sollicité par ce ping ?
	- (c) Noter à nouveau l'état de la table arp de P1.
- 4. Échange entre réseaux
	- (a) Depuis le poste P1 ? Lancer un ping vers P4.
	- (b) Quel matériel a été sollicité par ce ping ?
- 5. Pour suivre le chemin fait par un paquet pour relier P1 et P4, on peut utiliser la commande traceroute 192.168.1.2 depuis P1. Noter la réponse de cette commande.
- 6. Repasser en mode construction
	- (a) Après avoir fait clic droit sur P1 et configurer, noter l'adresse IP, le masque et la passerelle (on appelle ces informations configuration réseau)
	- (b) Idem pour les postes P2, et P4. Comparer ces informations.
	- (c) On souhaite faire passer P4 sur l'autre réseau. Supprimer le cable et recabler l'ordinateur au bon réseau. Comment reconfigurer le réseau pour qu'il puisse échanger avec tous les ordinateurs des deux réseaux ?

# **Exercice 6 Routage Exercice 7 Routage**

Ce TP se base sur le fichier routage.fls.

- 1. Décrire les réseaux présents dans ce grand réseau.
- 2. Récupérer les adresses IP des ordinateurs M14 et M9.
- 3. Vérifier avec un ping que la communication est possible entre ces deux machines.
- 4. Lancer un traceroute depuis M14 vers M9. Quel est le chemin emprunté pour échanger des messages entre ces deux machines ?
- 5. Supprimer le cable réseau reliant le routeur F et le routeur E (avec un clic droit). Relancer le traceroute entre M14 et M9 (il est possible que la commande n'arrive pas à destination, si c'est le cas, il faudra attendre quelques minutes le temps que les tables de routages se mettent à jour).
- 6. Que peut-on conclure sur le routage des paquets ?

Ce TP se base sur le fichier routage.fls.

- 1. Décrire les réseaux présents dans ce grand réseau.
- 2. Récupérer les adresses IP des ordinateurs M14 et M9.
- 3. Vérifier avec un ping que la communication est possible entre ces deux machines.
- 4. Lancer un traceroute depuis M14 vers M9. Quel est le chemin emprunté pour échanger des messages entre ces deux machines ?
- 5. Supprimer le cable réseau reliant le routeur F et le routeur E (avec un clic droit). Relancer le traceroute entre M14 et M9 (il est possible que la commande n'arrive pas à destination, si c'est le cas, il faudra attendre quelques minutes le temps que les tables de routages se mettent à jour).
- 6. Que peut-on conclure sur le routage des paquets ?

**Exercice 8 Protocole TCP**

Ouvrir le fichier complet.fls dans Filius puis lancer une requête http depuis le navigateur depuis l'ordinateur de Josy.

On veut analyser le contenu de la couche transport des trames DNS jusqu'à la dernière TCP (13 trames.)

- 1. Quelles sont les informations présentes dans la couche transport ?
- 2. Quels sont les deux protocoles de la couche transport dans ces trames ?
- 3. Analyser uniquement les trames TCP, quelles similarités voyez-vous dans le champ commentaire avec l'exercice [4](#page-2-0)
- 4. Faire un schéma pour illustrer les échanges entre l'ordinateur de Josy et le serveur de opytex.org.

- 1. Ouvrir le fichier complet.fls dans Filius puis lancer une requête http depuis le navigateur depuis l'ordinateur de Josy.
- 2. Étudier les 2 trames DNS au niveau de la couche application. Qu'est-ce qui est demandé ? Qu'estce qui est renvoyé ?
- 3. Étudier les 2 trames HTTP au niveau de la couche application. Qu'est-ce qui est demandé ? Qu'estce qui est renvoyé ? reconnaissez-vous quelque chose de connu ?

**Exercice 10 Client générique**

- 1. Ouvrir le fichier complet.fls dans Filius.
- 2. Depuis l'ordinateur de Foo, lancer le client générique sur le serveur perso.com et sur le port 55555 puis envoyer un message.
- 3. Étudier les 2 trames DNS au niveau de la couche application. Qu'est-ce qui est demandé ? Qu'estce qui est renvoyé ?
- 4. Étudier les 2 autres trames application au niveau de la couche application. Qu'est-ce qui est échangé ?

### **Exercice 11 Email : POP3 et SMTP**

- 1. Ouvrir le fichier complet.fls dans Filius.
- 2. Protocole POP3 :
	- (a) Depuis l'ordinateur de Bob, ouvrir le client mail puis appuyer sur le bouton Relever.
	- (b) Étudier les 2 trames DNS au niveau de la couche application. Qu'est-ce qui est demandé ? Qu'est-ce qui est renvoyé ?
	- (c) Étudier les trames POP3 au niveau de la couche application. Qu'est-il échangé ?
- 3. Protocole SMTP
	- (a) Depuis l'ordinateur de Bob, ouvrir le client mail puis envoyer un nouveau message à hannah@mail.com
	- (b) Étudier les trames SMTP au niveau de la couche application. Qu'est-il échangé ?

### **Exercice 12 QCM**

- 1. Dans le protocole de communication IP :
	- a) Les données sont envoyées en une seule partie.
	- Les données sont envoyées en plusieurs parties qui suivent le même itinéraire au sein du b) réseau.
	- c) Les données sont envoyées en plusieurs parties qui suivent des itinéraires différents au sein du réseau et arrivent à destination en respectant l'ordre de leur envoi.
	- Les données sont envoyées en plusieurs parties qui suivent des itinéraires différents au d) sein du réseau et arrivent à destination dans un ordre quelconque.
- 2. L'adresse IP du site www.education.gouv.fr est 185.75.143.24. Quel dispositif permet d'associer l'adresse IP et l'URL www.education.gouv.fr ?

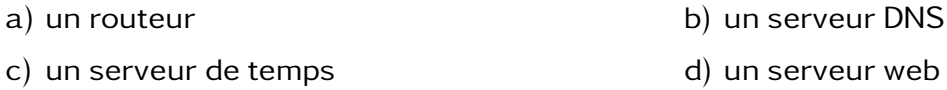

3. Quelle est l'utilité de la commande ping dans un réseau informatique ?

- a) établir un réseau privé virtuel
- b) tester si la connexion peut être établie avec une machine distante
- c) obtenir la route suivie par un paquet dans le réseau
- d) mesurer les performances d'une machine distante
- 4. Dans un terminal sous Linux, à quoi sert la commande traceroute ?
	- a) à afficher un itinéraire routier entre deux villes
	- b) c'est un synonyme pour la commande ping
	- c) à afficher le chemin suivi par des paquets à travers un protocole IP
	- d) à suivre pas à pas l'exécution d'un programme
- 5. Dans quel but le protocole du bit alterné peut-il être utilisé ?
	- a) Pour chiffrer des données lors de transmission de données sur un réseau
	- b) Pour détecter des pertes de paquets de données lors de transmission de données sur un réseau
	- c) Pour créer des paquets de données lors de transmission de données sur un réseau
	- d) Pour envoyer les paquets de données à la bonne l'adresse IP de la machine de destination
- 6. Quel matériel permet d'interconnecter des réseaux entre eux :
	- a) un routeur b) un commutateur (ou switch)
		-
		- c) un interconnecteur d) un serveur
- 7. Un protocole est un ensemble de …
	- a) matériels connectés entre eux
	- b) serveurs et de clients connectés entre eux
	- c) règles qui régissent les échanges entre équipements informatiques
	- d) règles qui régissent les échanges entre un système d'exploitation et les applications
- 8. Laquelle de ces adresses IP v4 n'est pas valide ?

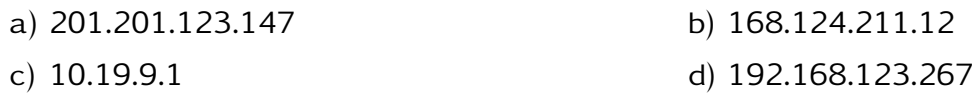